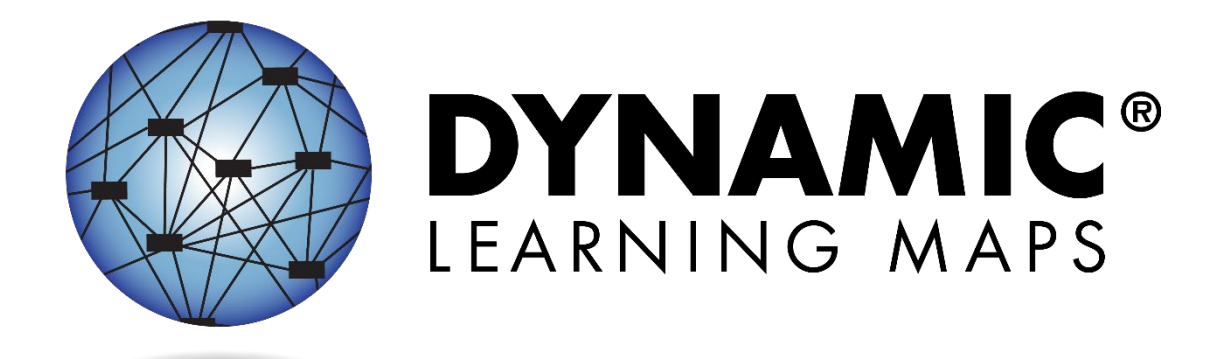

# TECHNOLOGY SPECIFICATIONS MANUAL 2022–2023

**Publication Date: 07/15/2022** 

DYNAMIC LEARNING MAPS CONSORTIUM COPYRIGHT ©202 2

#### Finding Help

 If the information in this manual and resources from your state Dynamic Learning Maps® (DLM®) website do not lead to solutions, these contacts can provide additional support [\(Table 1\)](#page-1-0).

HINT: Print this page and keep it handy!

<span id="page-1-0"></span>Table 1

*Where to Find Help* 

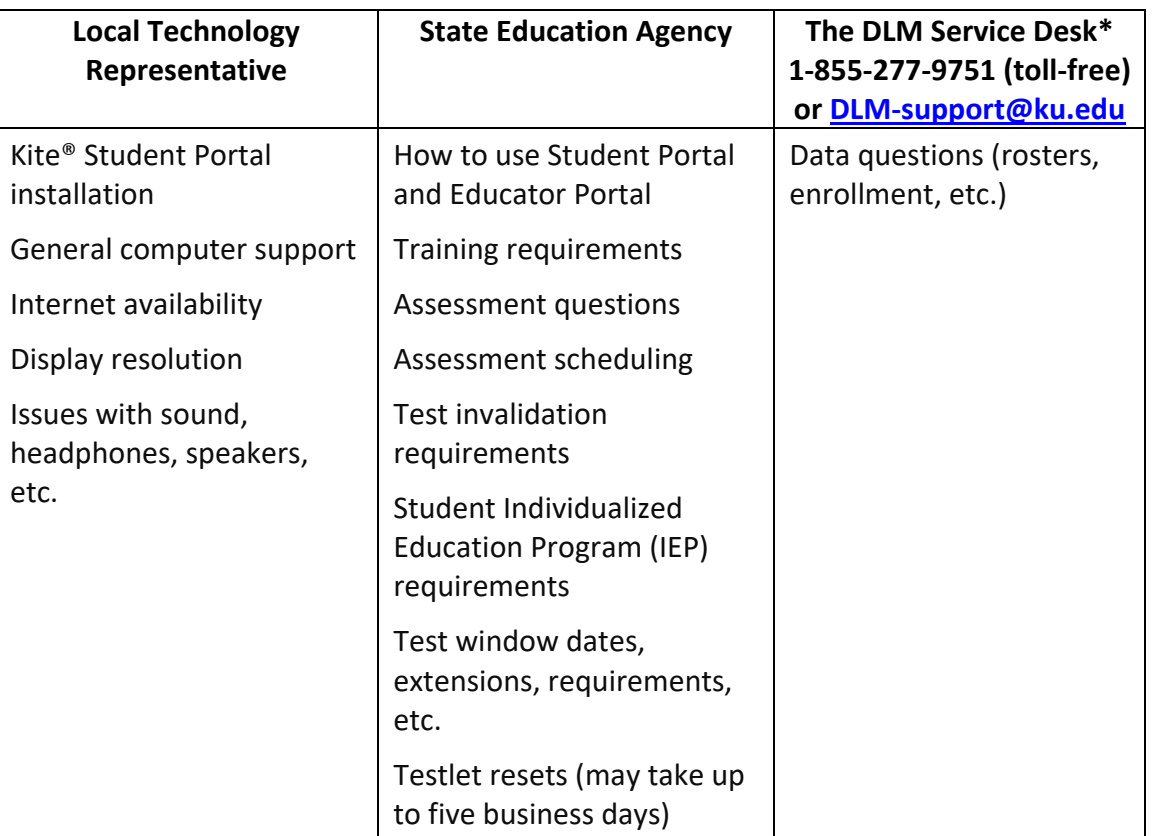

\* When contacting the DLM Service Desk:

- what student information can be legally sent by Live Chat or email in your state. • **Do not send any Personally Identifiable Information** (PII) for a student via email or Educator Portal Live Chat. This is a federal violation of the Family Education Rights and Privacy Act (FERPA). PII includes information such as a student's name or state identification number. Each state has unique PII requirements. Check with your assessment coordinator to find out
	- o For all concerns for which the Service Desk requires student-specific information, you must call using the listed phone numbers.
- • **Do** send
	- o the name and email address of the individual reporting the problem
	- o the state and district names in which the school is located
	- o error messages, including the testlet number if applicable to the problem the Service Desk ticket number when following up on a previously submitted issue

## TECHNOLOGY SPECIFICATIONS MANUAL 2022-2023

## **CONTENTS**

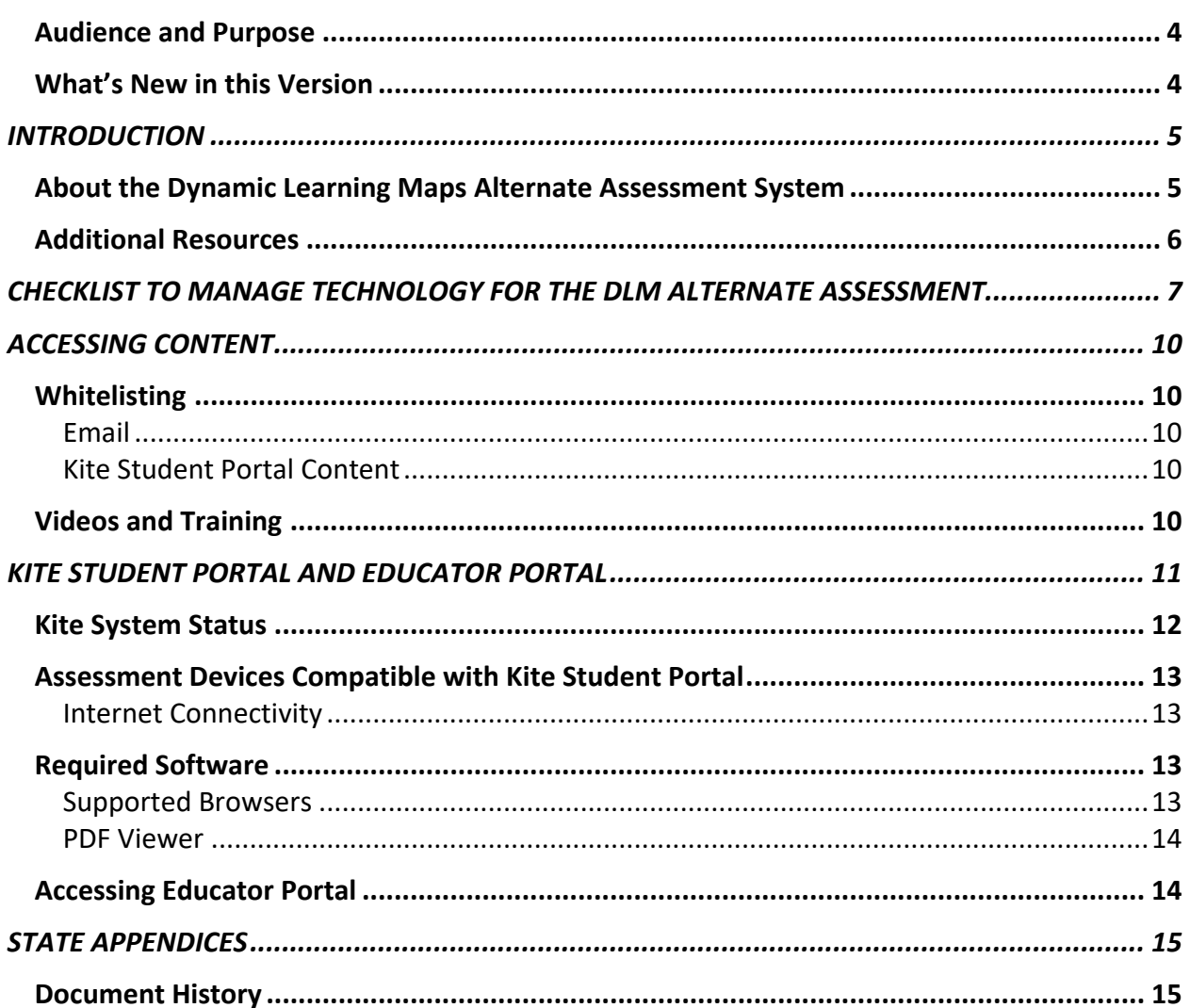

#### <span id="page-3-0"></span>AUDIENCE AND PURPOSE

The TECHNOLOGY SPECIFICATIONS MANUAL, for the Dynamic Learning Maps® (DLM®) Alternate Assessment System, provides technology personnel with knowledge and tools to manage technology for the assessment. Technology personnel prepare the network and devices for assessment administration.

#### <span id="page-3-1"></span>WHAT'S NEW IN THIS VERSION

Information about these topics has been added or enhanced in this version [\(Table 2\)](#page-3-2).

<span id="page-3-2"></span>Table 2

*What's New* 

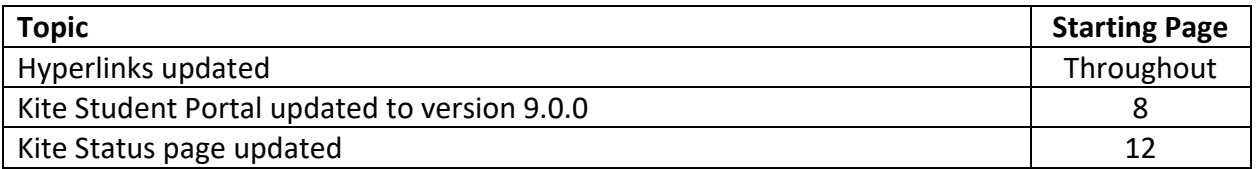

To learn about updates to test administration resources such as this manual, subscribe to Test [Updates](https://dynamiclearningmaps.org/test-updates) on the DLM website.

## INTRODUCTION

#### <span id="page-4-1"></span><span id="page-4-0"></span>ABOUT THE DYNAMIC LEARNING MAPS ALTERNATE ASSESSMENT SYSTEM

The Dynamic Learning Maps® (DLM®) Alternate Assessment System assesses what students with the most significant cognitive disabilities know and can do in assessed subjects in grades 3–8 and high school. Departments of education in each state determine the subjects and the grades to assess. The DLM Alternate Assessment System provides accessibility by design and is guided by the core beliefs that 1) all students should have access to challenging grade-level content and 2) that test administrators should adhere to the highest levels of integrity in providing instruction and in administering the assessment.

The DLM Alternate Assessment System includes a computer-based assessment and an online dashboard for educators to manage student information. The DLM alternate assessment can be administered on a variety of devices. DLM technology personnel support the technology needs of test administrators and students who participate in the DLM alternate assessment.

#### <span id="page-5-0"></span>ADDITIONAL RESOURCES

 Additional resources for technology personnel are located on the [DLM website.](https://dynamiclearningmaps.org/) Select the **Kite® Suite** hyperlink in the header. To find materials specific to an individual state, select your state from the **For States** menu under the Year-End Model or Instructionally Embedded Model heading.

[Table 3](#page-5-1) includes the standard technology personnel resources available across all states.

<span id="page-5-1"></span>Table 3

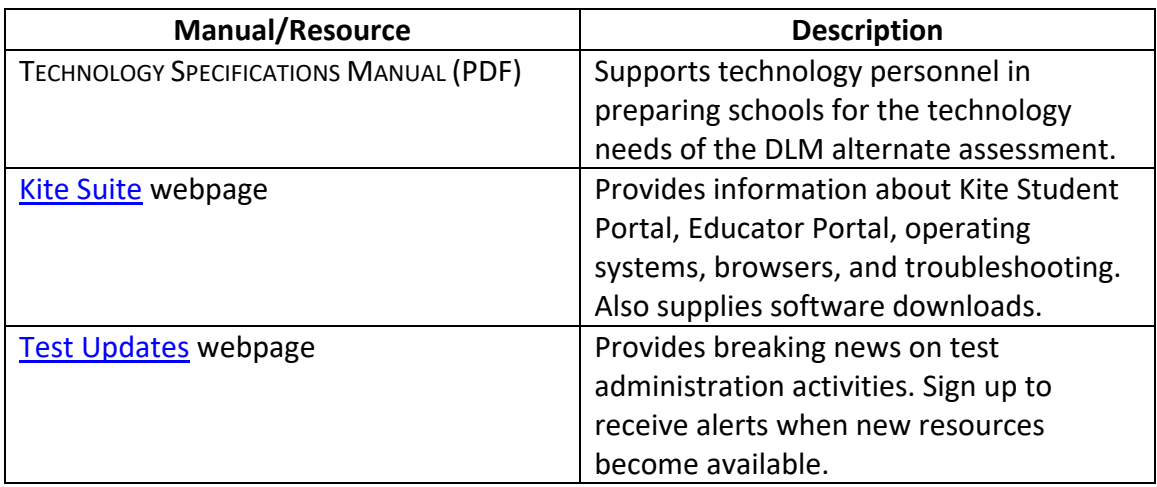

*Standard Technology Personnel Resources* 

## <span id="page-6-0"></span>CHECKLIST TO MANAGE TECHNOLOGY FOR THE DLM ALTERNATE ASSESSMENT

HINT: Print these pages and keep them handy!

 alternate assessment. Work with the assessment coordinator to determine the due dates necessary to meet the district assessment schedule. [Table 4](#page-6-1) includes steps for managing technology for the DLM

<span id="page-6-1"></span>Table 4

*Checklist to Manage Technology* 

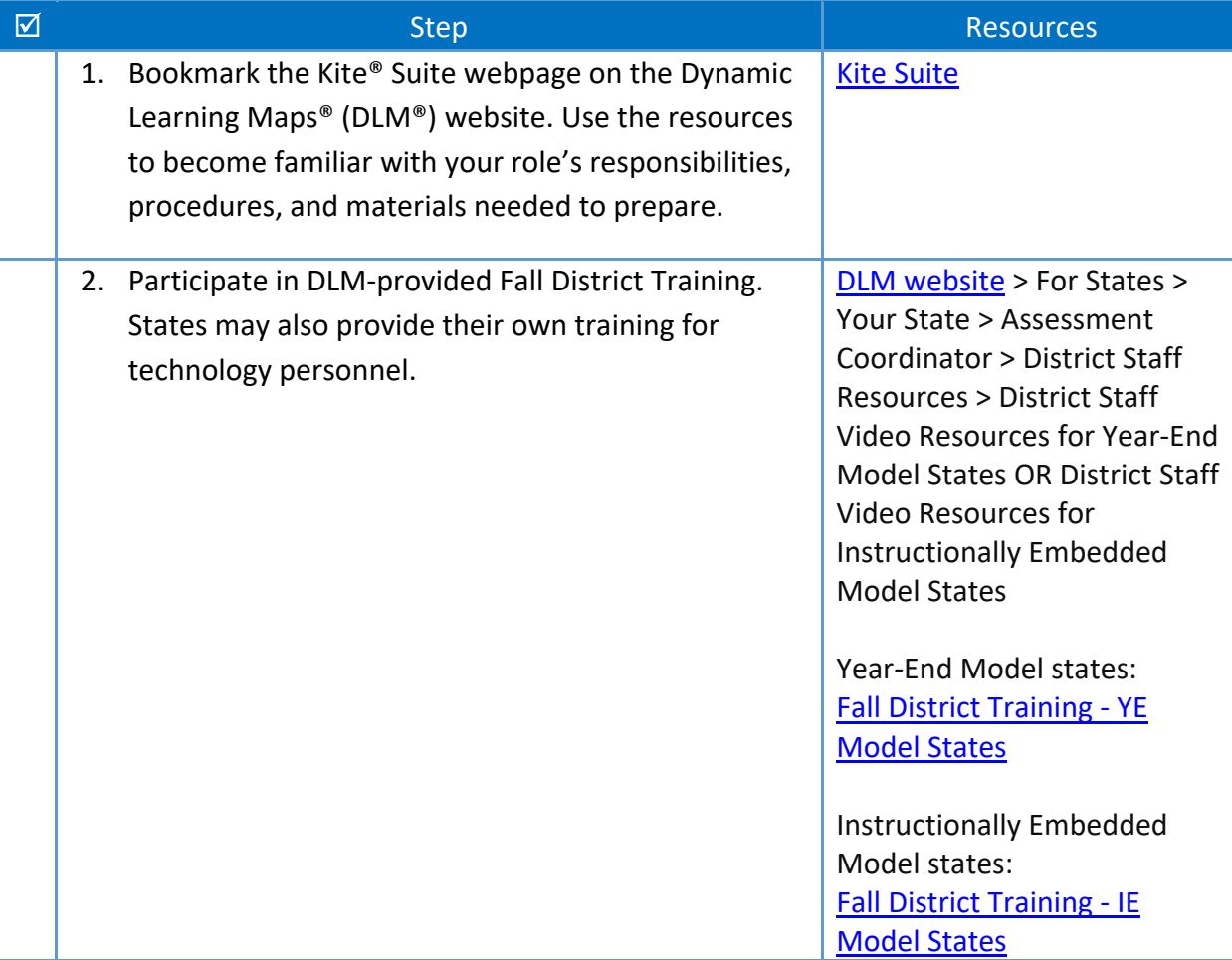

<span id="page-7-0"></span>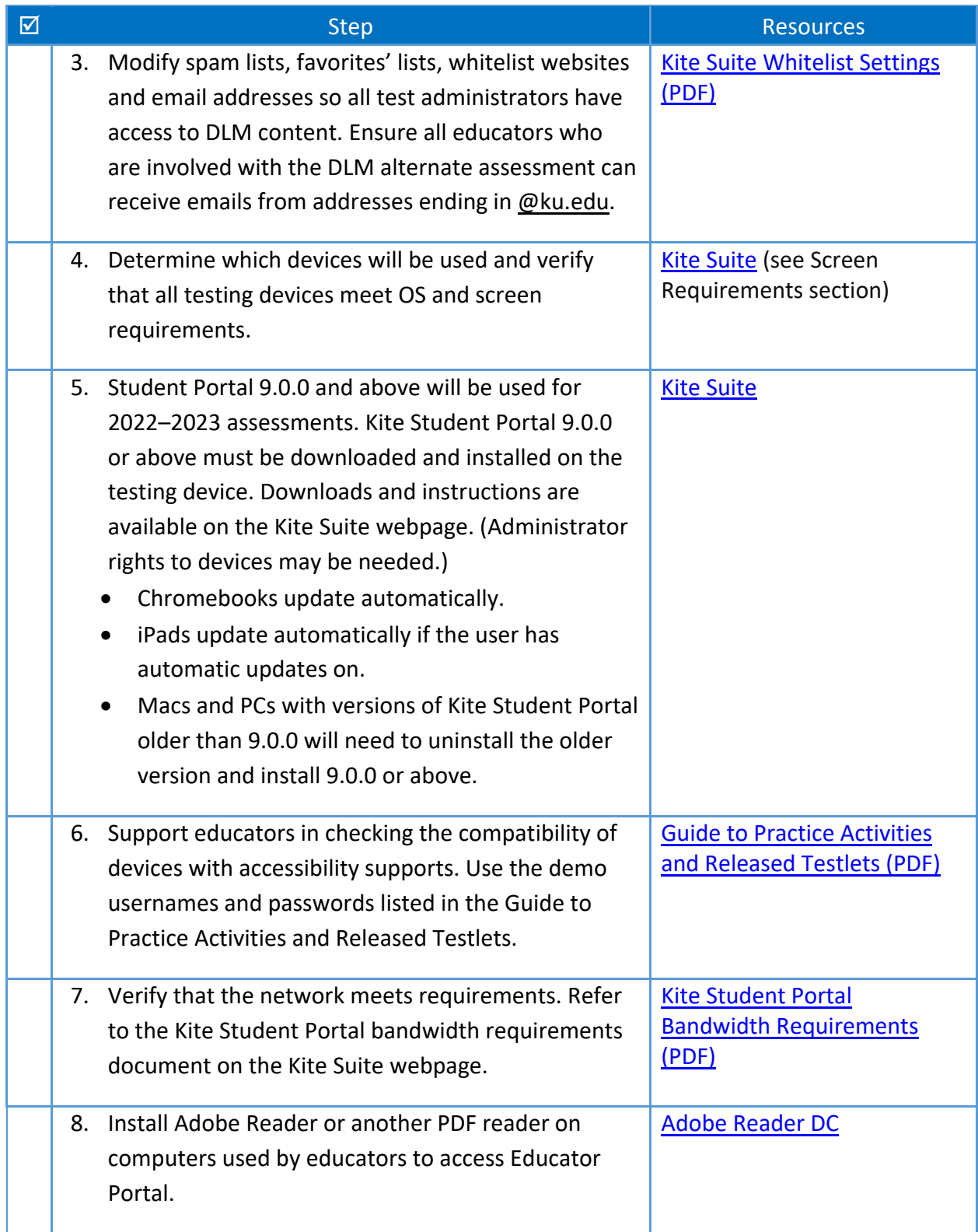

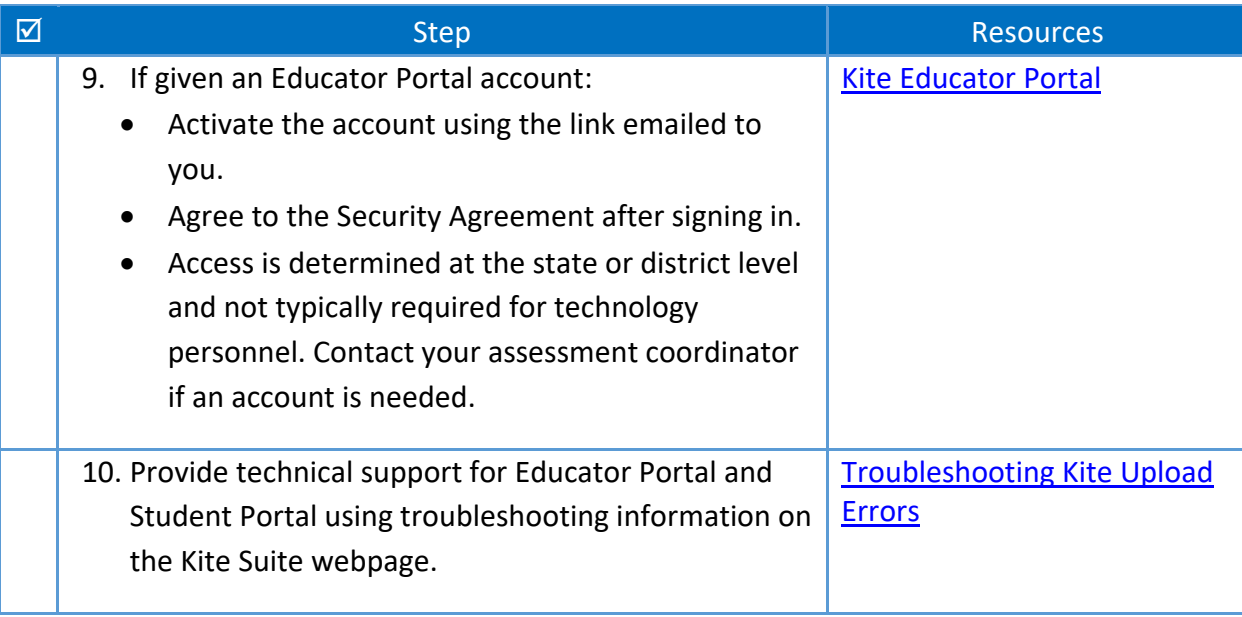

## ACCESSING CONTENT

#### <span id="page-9-1"></span><span id="page-9-0"></span>**WHITELISTING**

Whitelisting includes modifying firewalls and other network protections to allow uninhibited access to the Kite Student Portal Servers so data can transfer between the testing device and our servers.

#### <span id="page-9-2"></span>**EMAIL**

Various email messages are sent to users from @ku.edu accounts. These include Kite® Educator with the Dynamic Learning Maps® (DLM®) alternate assessment can receive emails from Portal account setup messages, Educator Portal password reset messages, testing updates, and Service Desk replies. Consider whitelisting or adjusting spam-filter email settings for the state or district email system to allow messages from @ku.edu accounts. Ensure all educators involved @ku.edu addresses.

#### <span id="page-9-3"></span>**KITE STUDENT PORTAL CONTENT**

it may be necessary to whitelist items to pass through the district's firewall. See the Kite appearing on the screen. The minimum screen resolution is 1024 x 768. Local technology If during test administration, Kite Student Portal does not correctly display an onscreen image, [Student Portal Whitelist Settings \(PDF\)](https://dynamiclearningmaps.org/sites/default/files/documents/Kite/Kite_Suite_Whitelist_Settings.pdf) for current information. Issues may include images not displaying fully or correctly, assessment items not fully appearing, or response options not personnel are the first point of contact for test administrators.

#### <span id="page-9-4"></span>VIDEOS AND TRAINING

Educators who administer the DLM alternate assessment must complete Required Test Administrator Training before they can become test administrators. This training can be accessed on the DLM website using the [Training Courses link](https://training.dynamiclearningmaps.org/login/index.php) in the page header. Alternatively, personnel may conduct facilitated training and show these videos to educators in a classroom setting. The videos for the Required Test Administrator Training are delivered using Vimeo.

 and assess students participating in DLM alternate assessments. A complete list of training modules is available on the **DLM Professional Development** website. The DLM Consortium also provides professional development modules for educators who teach

## KITE STUDENT PORTAL AND EDUCATOR PORTAL

<span id="page-10-0"></span> direct their audiences to contact district technology personnel if they need more NOTE: Information in this section is also included in the TEST ADMINISTRATION MANUAL, the ASSESSMENT COORDINATOR MANUAL, and the DATA MANAGEMENT MANUAL. These manuals information or technology support.

The Kite® Suite was designed to deliver the next generation of large-scale assessments and was tailored to meet the needs of students with the most significant cognitive disabilities who often have multiple physical disabilities.

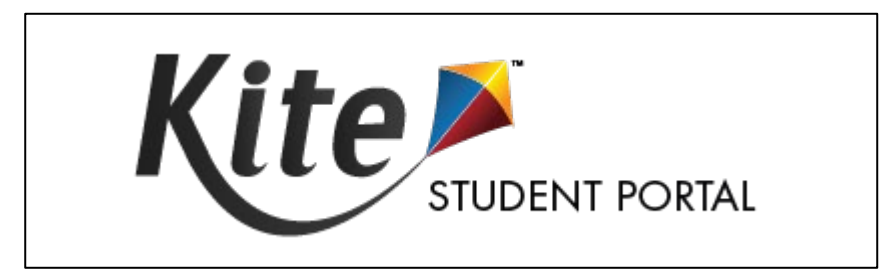

Students have accounts in **Kite Student Portal**.

Kite Student Portal is the customized, secure interface that test administrators use to deliver the assessment to students. Students log in with their own unique username and password, which is provided to the test administrator through Kite Educator Portal. Once Student Portal is launched, students are prevented from accessing websites or other applications during the assessment.

 Practice activities and released testlets are also available to use with Student Portal using demo usernames and passwords. Educators and staff do not have accounts in Student Portal.

 Kite Student Portal version 9.0.0 or above must be installed on all devices used for assessment for the 2022–2023 school year. Previous versions (i.e., Kite Student Portal 8.x, 7.x, 6.x, KITE Kite Student Portal 9.0.0 or above is installed. An error message will appear when attempting to Client) will not be compatible with the 2022–2023 assessment and must be removed before access a testlet using an older version [\(Figure 1\)](#page-11-1).

#### <span id="page-11-1"></span>Figure 1

*Kite Student Portal Error Message* 

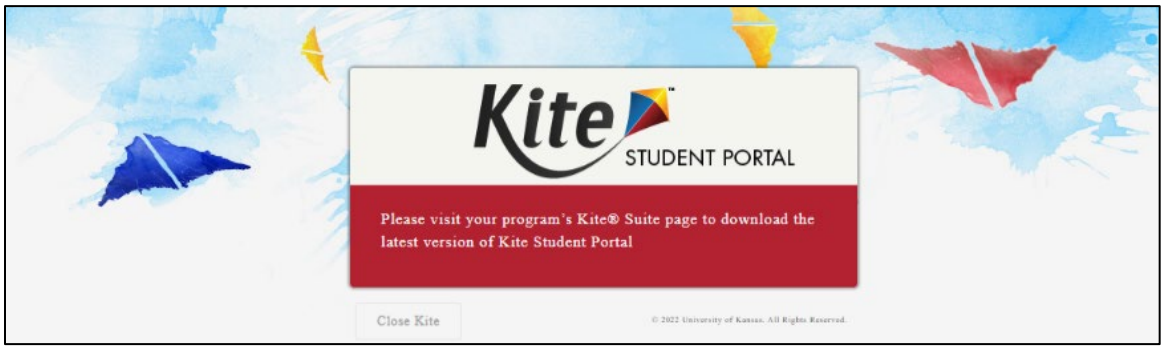

Staff and educators have accounts in **Kite Educator Portal**.

see the Data Management Manual (PDF) or the Educator Portal User Guide (PDF) on the <u>DLM</u> Kite Educator Portal is the administrative website application in which staff and educators manage student data and retrieve reports. For information on working within Educator Portal, [website.](https://dynamiclearningmaps.org/)

#### <span id="page-11-0"></span>KITE SYSTEM STATUS

The [Kite Suite](https://dynamiclearningmaps.org/kite) page on the DLM website provides the current status of Student Portal and Educator Portal [\(Figure 2\)](#page-11-2).

#### <span id="page-11-2"></span>Figure 2

#### *Kite System Status*

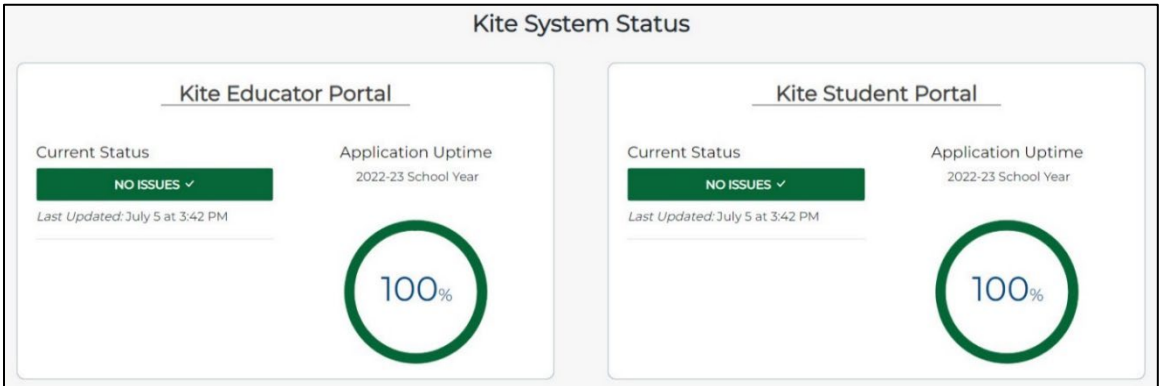

 The current Kite System status is indicated by a color and a custom message. See [Table 5](#page-12-4) for sample messages.

<span id="page-12-4"></span>Table 5

*Sample Kite Student Portal Messages* 

| Color  | <b>Status</b>         |
|--------|-----------------------|
| Green  | System is operating   |
|        | normally              |
| Yellow | System issues present |
| Red    | System offline        |

#### <span id="page-12-0"></span>ASSESSMENT DEVICES COMPATIBLE WITH KITE STUDENT PORTAL

The DLM alternate assessment may be administered using various device types. Go to the Kite [Suite](https://dynamiclearningmaps.org/kite) page on the DLM website for the most updated information regarding device compatibility.

 complete the same testlet on another device. If a student must change HINT: A student should not start a testlet on one device and then attempt to assessment locations and has a testlet open and in progress, select EXIT DOES NOT SAVE. The testlet will close, responses will not be saved, and the student may restart the assessment session on the second device in the new location.

For downloads and instructions, see resources on the [Kite Suite](https://dynamiclearningmaps.org/kite) page on the DLM website.

Local devices attached to these machines, such as interactive whiteboards, are also acceptable. Interactive whiteboards (brand names SMART, Promethean, etc.) may be used in assessment. The same hardware, software, and screen resolution constraints apply. The projector associated with the interactive whiteboard must project the computer screen at a resolution of no lower than 1024 x 768.

#### <span id="page-12-1"></span>INTERNET CONNECTIVITY

An internet connection with sufficient bandwidth is required to deliver the assessment using Student Portal. Please see the [Student Portal Bandwidth Requirements \(PDF\)](https://dynamiclearningmaps.org/sites/default/files/documents/Kite/Kite_Student_Portal_Bandwidth_Requirements.pdf) for more information.

#### <span id="page-12-2"></span>REQUIRED SOFTWARE

#### <span id="page-12-3"></span>SUPPORTED BROWSERS

browsers can be found on the [Kite Suite](https://dynamiclearningmaps.org/kite) page. Educator Portal access has only been verified Educator Portal may allow typical navigation access, but the user will likely need to use a PC, To effectively use Educator Portal, a supported browser must be used. The list of supported using PC, Mac, and Chromebook devices. Using an iPad with iPadOS 13 or higher to access Mac, or Chromebook for downloading Test Tickets, Testlet Information Pages (TIP), extracts, or accessing other graphically-intensive aspects of the website to have the best experience.

 devices and operating systems along with specific installation instructions. The list of supported devices and operating systems can be found on the [Kite Suite](https://dynamiclearningmaps.org/kite) page. For Student Portal, the DLM alternate assessment must be administered using supported

 included in the EDUCATOR PORTAL USER GUIDE (PDF) HINT: Procedures for accessing and using Kite Student Portal and Educator Portal are

#### <span id="page-13-0"></span>PDF VIEWER

[DC](https://www.adobe.com/acrobat/pdf-reader.html) or other software that allows the test administrator to view and print PDFs. For educators and test administrators to view PDFs in Educator Portal, they need [Adobe Reader](https://www.adobe.com/acrobat/pdf-reader.html) 

#### <span id="page-13-1"></span>ACCESSING EDUCATOR PORTAL

Technology personnel do not usually require access to Educator Portal. If a technology staff member requires access, the district assessment coordinator or data manager can create an account and give the technology staff member the District User role. For procedures to navigate Educator Portal, see the EDUCATOR PORTAL USER GUIDE (PDF).

## STATE APPENDICES

#### <span id="page-14-1"></span><span id="page-14-0"></span>DOCUMENT HISTORY

NOTE: Page numbers are valid for **only** the date and version noted [\(Table 6\)](#page-14-2). They may change in future versions.

#### <span id="page-14-2"></span>Table 6

*Document History* 

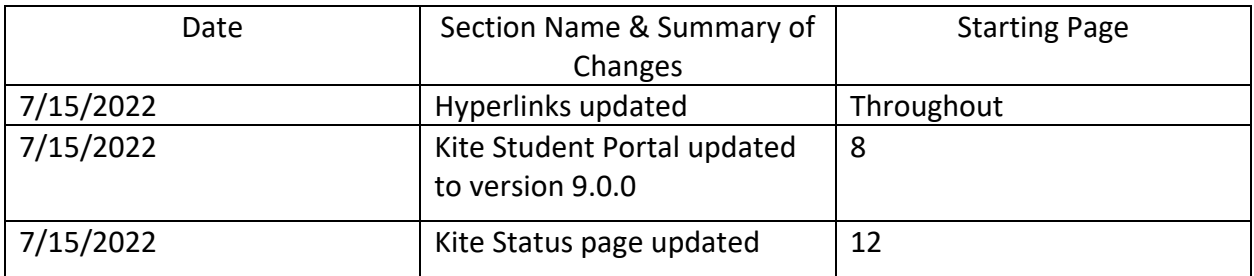

To learn about updates to test administration resources such as this manual, subscribe to Test [Updates](https://dynamiclearningmaps.org/test-updates) on the DLM website.

2022-23 New York State Alternate Assessment (NYSAA): Technology Coordinator Checklist

Step 1: Technology roles and responsibilities for the DLM assessment

| <b>Task</b>                                                  | <b>Yes</b> | <b>No</b> | <b>Done</b> |
|--------------------------------------------------------------|------------|-----------|-------------|
| Become familiar with your roles and responsibilities for the |            |           |             |
| DLM assessment by reading the TECHNOLOGY SPECIFICATIONS      |            |           |             |
| <b>MANUAL</b>                                                |            |           |             |
| https://dynamiclearningmaps.org/newyork                      |            |           |             |
| Updated manuals can be located at                            |            |           |             |
| https://dynamiclearningmaps.org/newyork                      |            |           |             |

Step 2: Evaluate the technology requirements for the DLM assessment

| <b>Task</b>                                            | <b>Yes</b> | <b>No</b> | <b>Done</b> |
|--------------------------------------------------------|------------|-----------|-------------|
| Connect with relevant personnel in district (including |            |           |             |
| Data Manager, Assessment Coordinator, and              |            |           |             |
| <b>Technology Coordinator)</b>                         |            |           |             |
| Analyze network(s) and devices at testing sites        |            |           |             |
| Advise Assessment Coordinator/district leadership on   |            |           |             |
| any technical issues or concerns                       |            |           |             |
| Consult with Assessment Coordinator and provide        |            |           |             |
| input on test administration plan, including technical |            |           |             |
| and security issues                                    |            |           |             |

Step 3: Oversee Any Necessary Infrastructure and/or Network Preparation as well as device preparation based on technical requirements

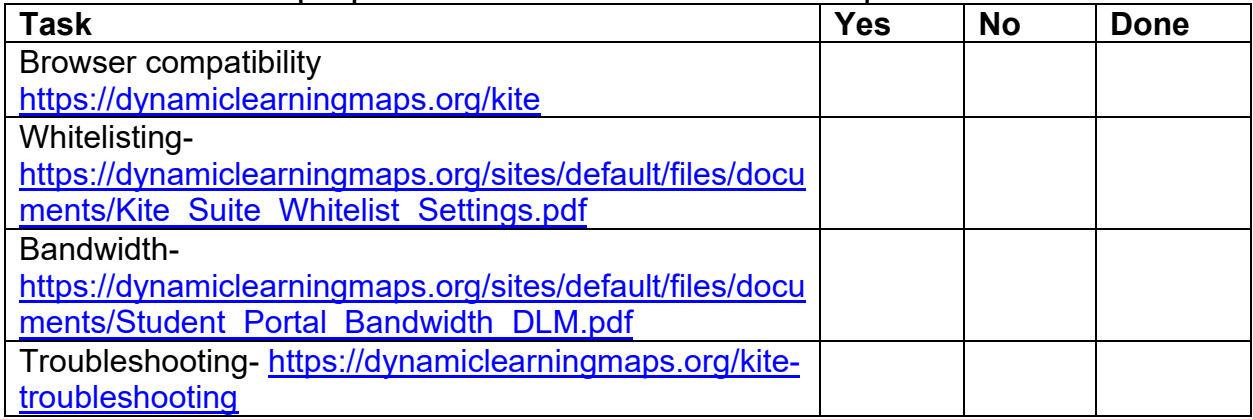

## Step 4: Kite® Student Portal

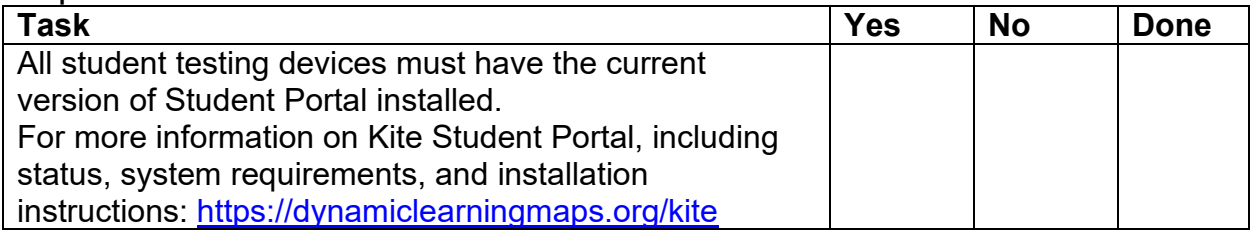

## Step 5: Kite® Educator Portal

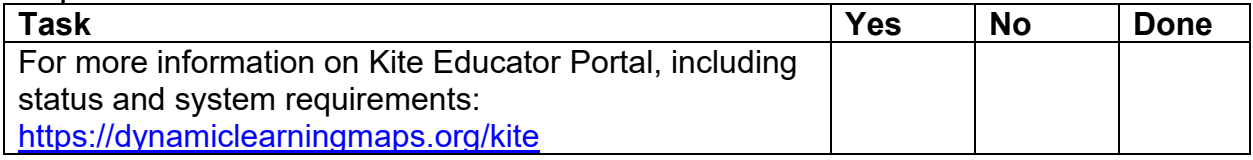

### Step 6: Test window begins

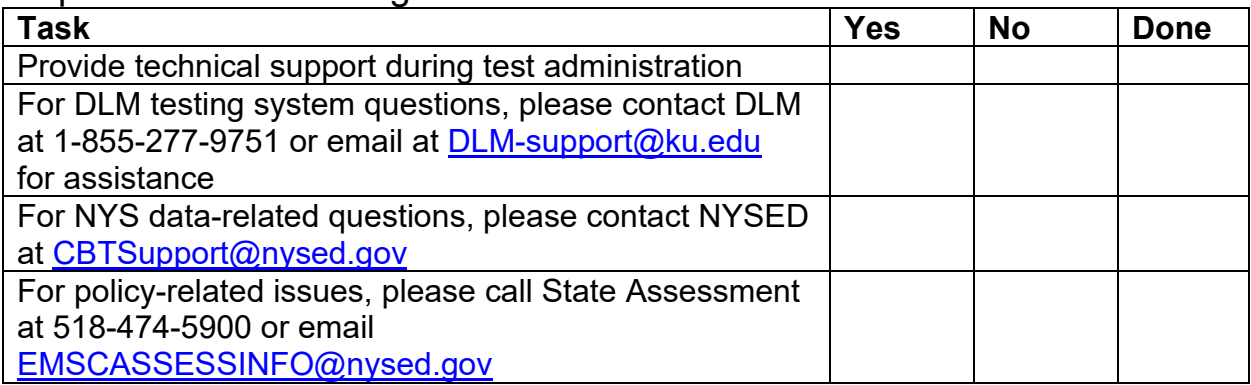

2022-23 New York State Alternate Assessment (NYSAA): Dates to Remember

## **Important Dates to Remember**

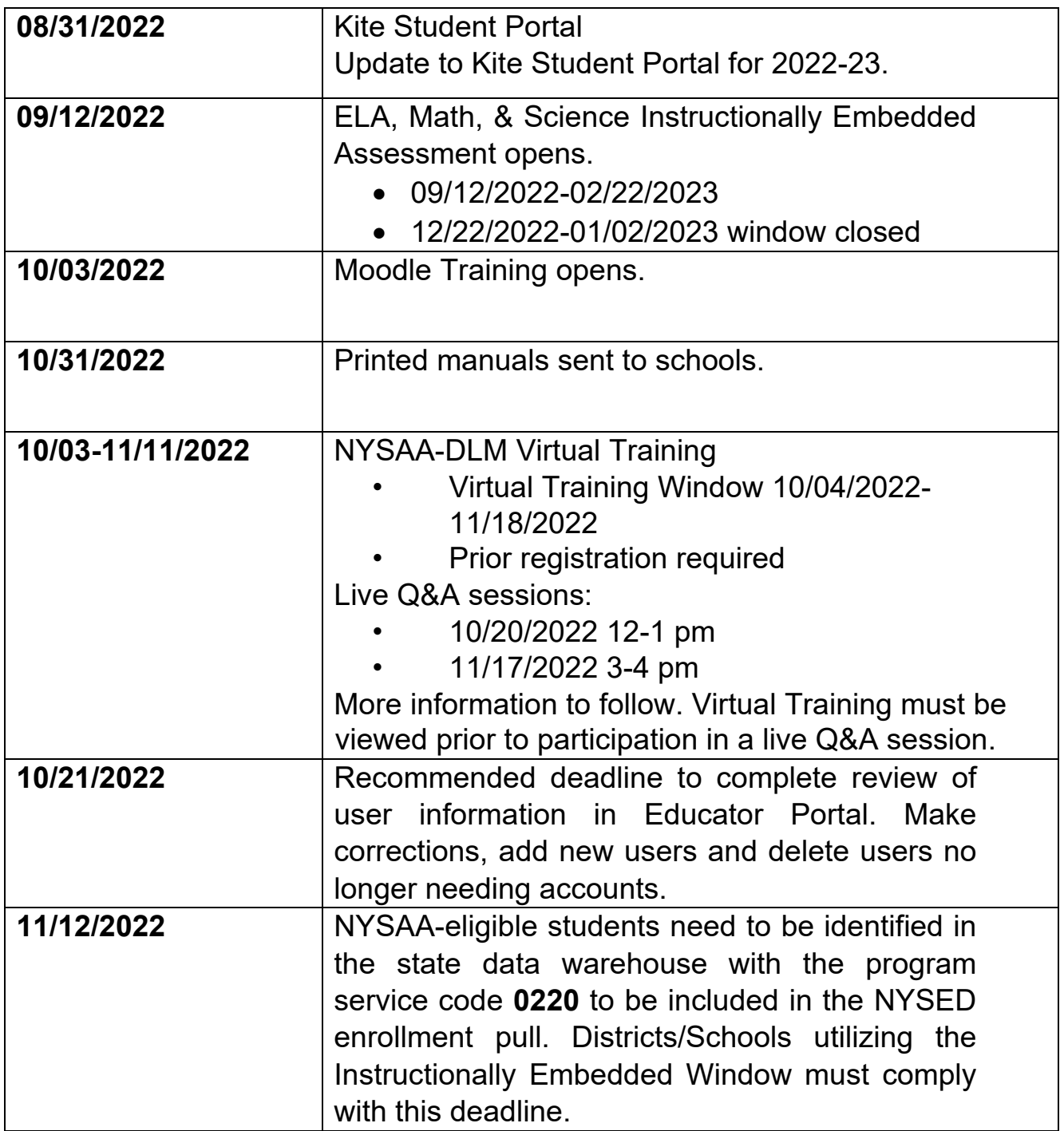

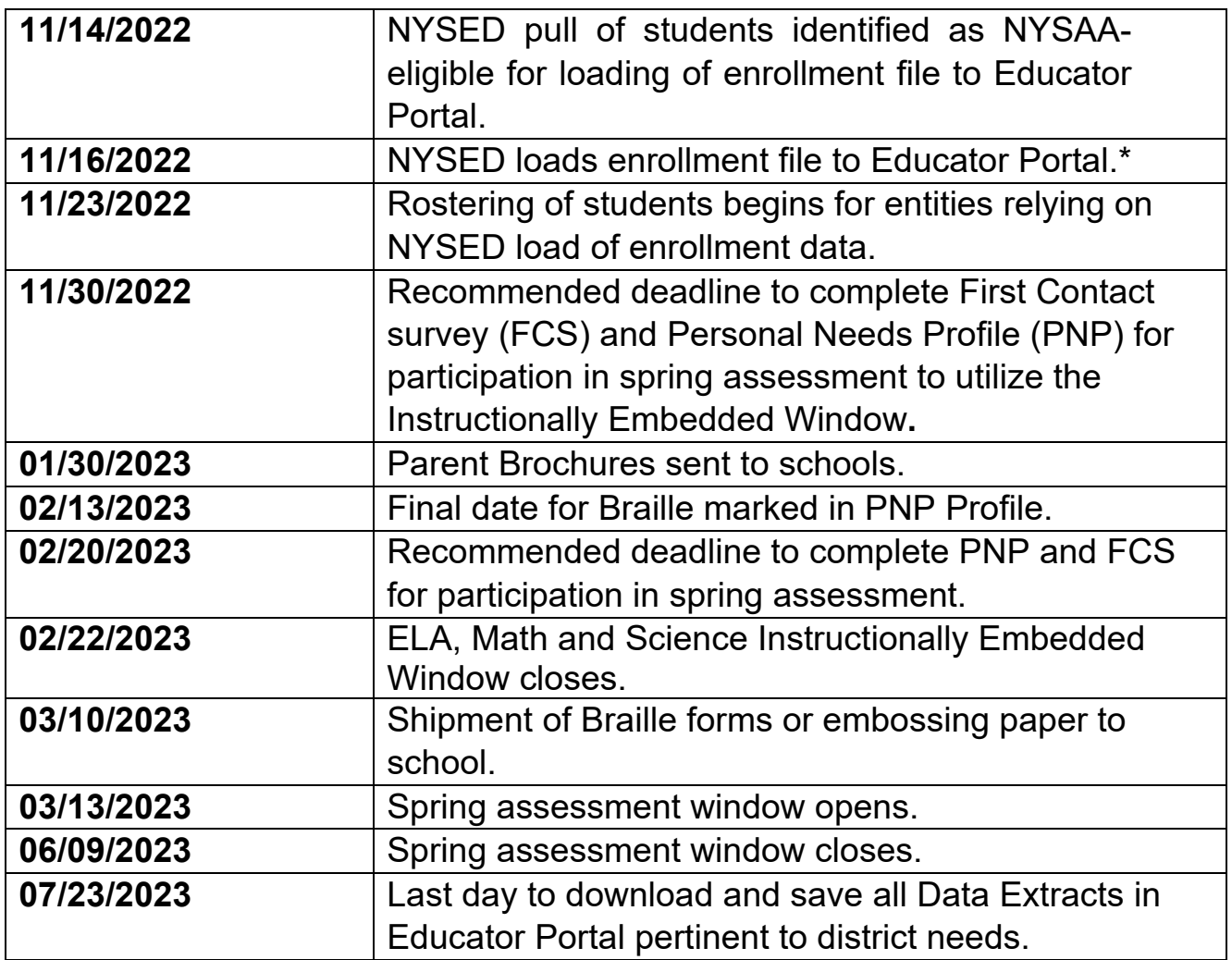

\*Districts/schools can enroll and subsequently roster students prior to the NYSED load of enrollment data; they do not have to wait for NYSED to load the enrollment file.

# 2022-23 New York State Alternate Assessment (NYSAA): Technology Specifications Supplemental **Information**

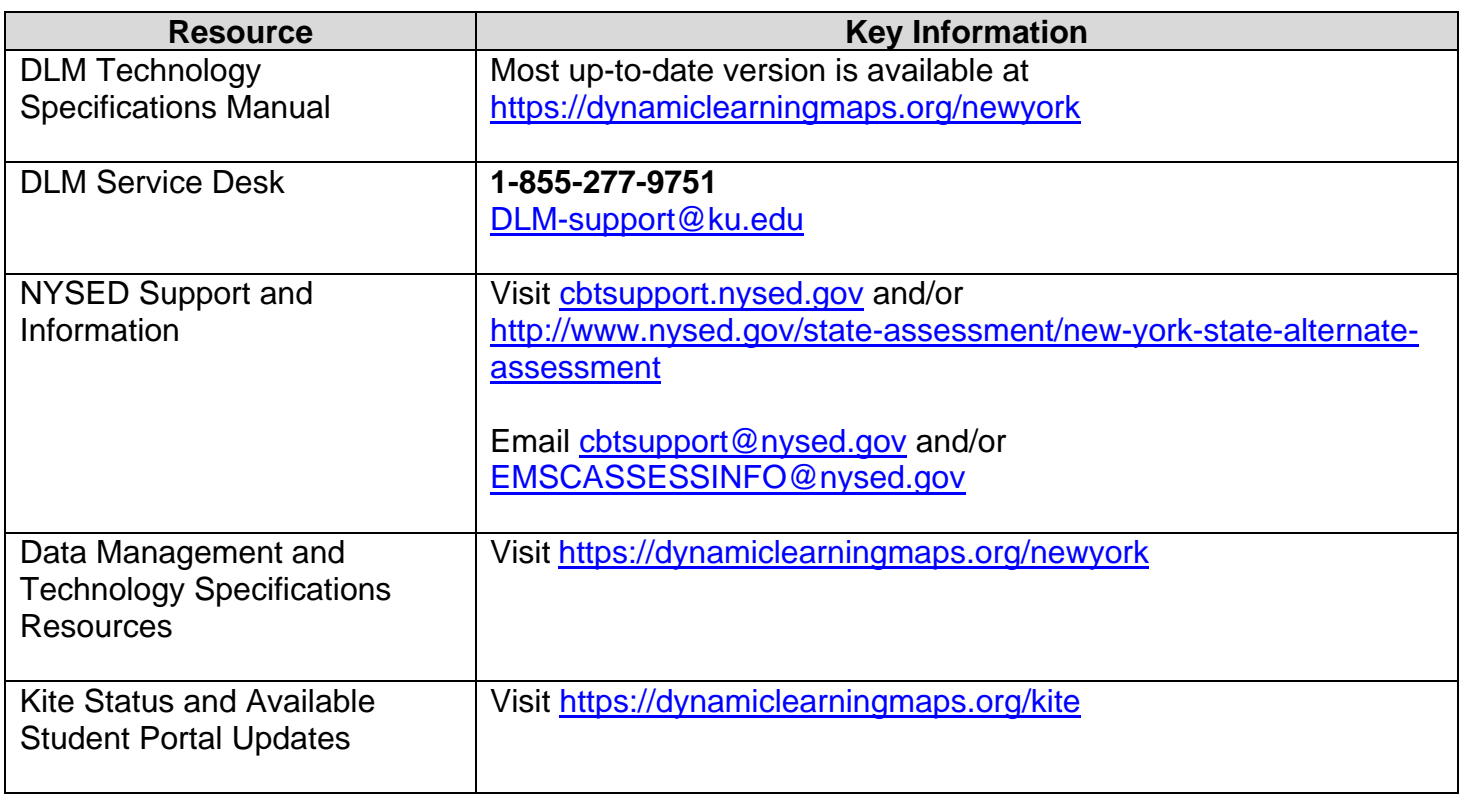

#### Important Note:

When providing information to the DLM Service Desk, [DLM-Support@ku.edu,](mailto:DLM-Support@ku.edu) or to CBT Support, [CBTSupport@nysed.gov,](mailto:CBTSupport@nysed.gov) do **NOT** send any Personally Identifiable Information (PII) via email. This is a violation of the federal Family Education Rights and Privacy Act (FERPA). PII includes information such as a student's name or date of birth.

It is acceptable to send:

- your contact information (email address and name)
- your school and/or district
- error messages, including the testlet number, if applicable to the problem
- student state identification numbers (NYSSIS ID Numbers)